# **Представления.**

- **► Представление VIEW это именованная виртуальная таблица, содержание которой выбирается из других таблиц с помощью запросов.**
- **► При изменении значений в таблицах автоматически меняются значения представления.**
- **► Наличие имени у такой таблицы позволяет пользователю выполнять с ней операции аналогичные операциям с базовыми таблицами.**

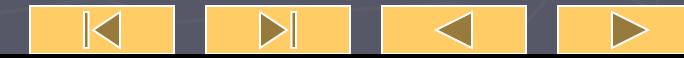

**► Рассмотрим таблицы, относящиеся к базовым, т.е. таким, которые содержат данные и постоянно находятся на устройствах хранения информации. Представления по сравнению с ними являются более гибкими средствами. Когда СУБД отыскивает в команде ссылку на представление, она отыскивает его определение, хранящееся в БД. ► После этого происходит преобразование пользовательской команды в её эквивалент с учетом запроса. У пользователя возникает**  впечатление, что он работает **настоящей реально существующей таблицей.**  $\sf K$ 

#### **► СУБД имеет две возможности реализации представления:**

- **► если определение представления простое, то система формирует каждую запись по мере необходимости;**
- **► если представление сложное, СУБД сначала выполняет материализацию представления, т.е. сохраняет информацию, из которой состоит представление во временной таблице. Затем система выполняет пользовательские команды и формирует её результаты, после временная таблица удаляется.**

 $\mathbb K$ 

 $\triangleright$ 

 $\blacktriangleright$ 

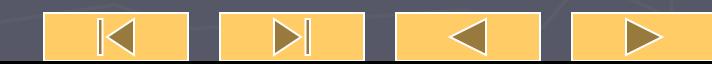

## ► Пример 12.1. Создать представление о студентах, получающих стипендию в размере 25.50. ► **CREATE VIEW STIP25\_50 AS SELECT \* FROM STUDENTS WHERE STIP=25.50;**

CREATE VIEW <Name of view > [(name of attributes),…] AS <SELECT …>;

**► Теперь в БД существует представление STIP25\_50. Это такая же таблица, как и остальные. С ней можно выполнять запросы, изменения, вставки как с другими таблицами. При выполнении запроса к ней: SELECT \* FROM STIP25\_50;**

**будет получена таблица.**

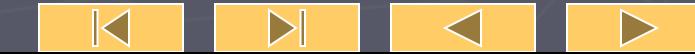

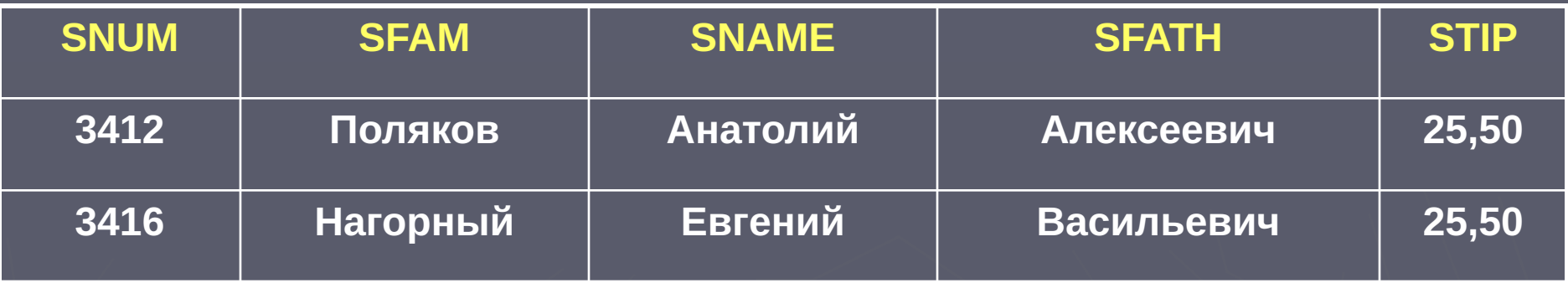

**Если к ней обратиться с запросом с предикатом SELECT \* FROM STIP25\_50 WHERE SFAM<'П'; То будет получен результат:**

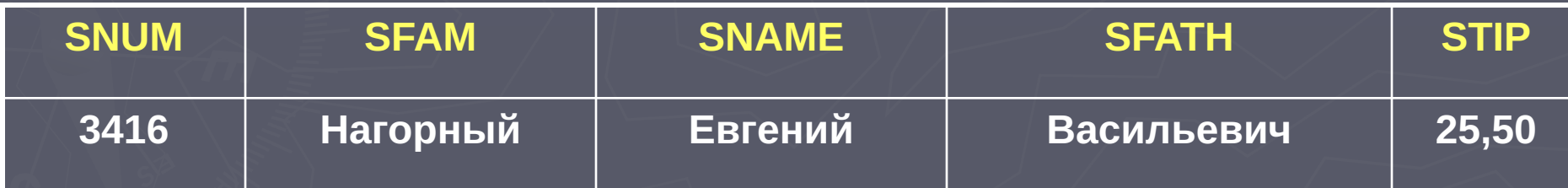

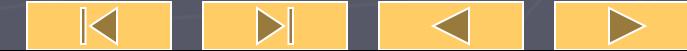

При создании представлений можно часть информации скрыть.

► Пример 12.2. Создать представление о студентах без указания стипендии. CREATE VIEW STIPOFF AS SELECT **SNUM, SFAM, SNAME, SFATH** FROM STUDENTS;

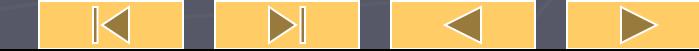

## ► При выполнении запроса к ней, будет получена таблица :

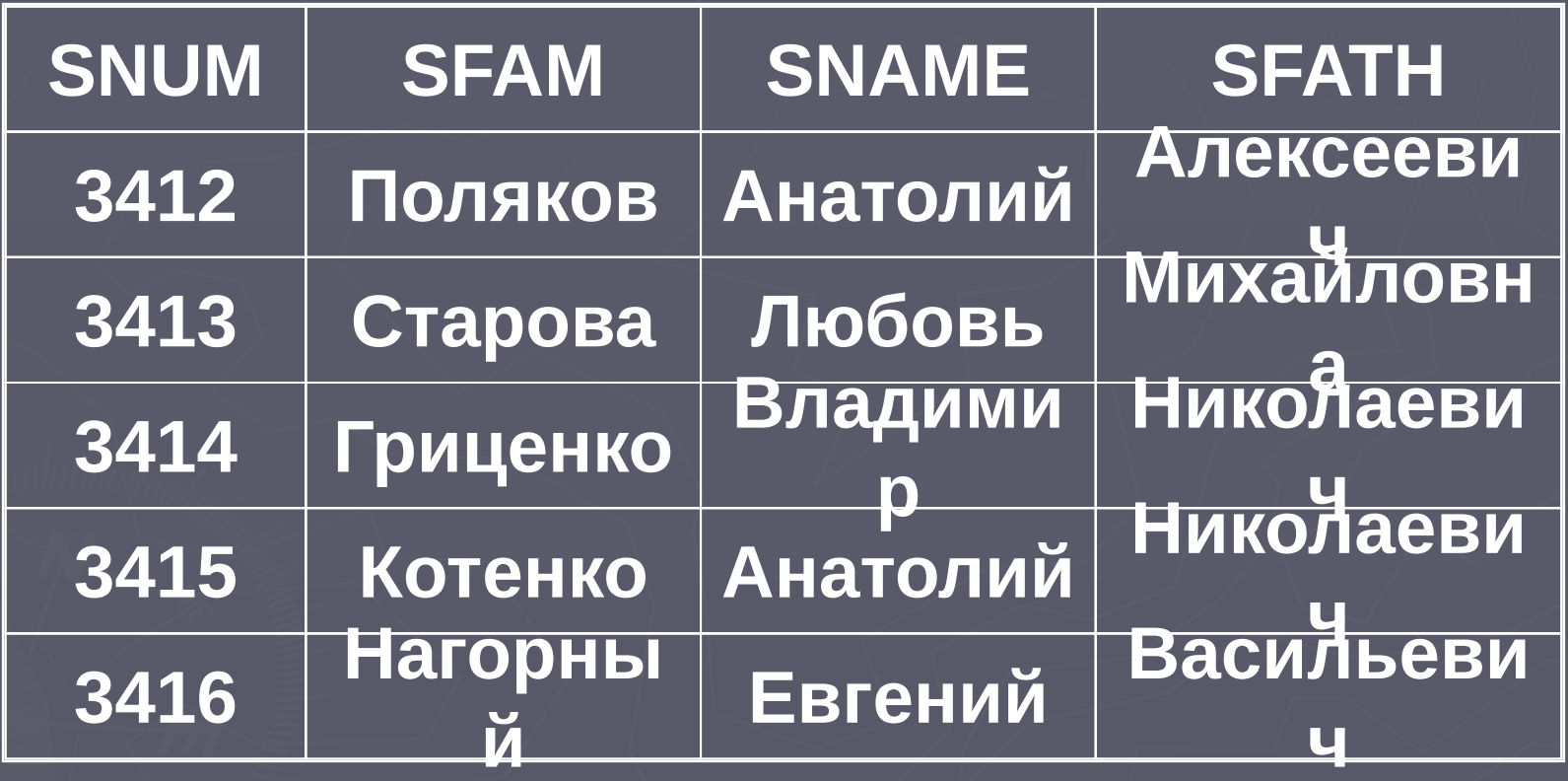

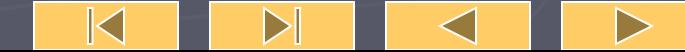

Представление теперь может изменяться также как и таблица, фактически же команда направлена к таблице STUDENTS.

**► Пример 12.3. Изменить у студента с номером студенческого билета 3415 имя.**

**► UPDATE STIPOFF SET SNAME Василий' WHERE SNUM=3415; ► UPDATE STUDENTS SET SNAME =' Василий' WHERE SNUM=3415;**

#### Но команда

## $\blacktriangleright$  UPDATE STIPOFF SET STIP  $=100$ WHERE SNUM=3415;

будет отвергнута, так как поле STIP в представлении STIPOFF отсутствует.

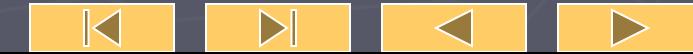

#### **Существуют ограничения на модификацию представлений.**

► Чаще всего в представлении используются те же имена столбцов, что и в базовых таблицах. При использовании объединения может быть конфликт имен. Допустимо указание других имен в представлении в скобках после имени.

 $\blacktriangleright$  Пример 12.4.

CREATE VIEW STIPCOUNT(STIP, NUM) AS SELECT STIP, COUNT(\*) FROM STUDENTS GROUP BY STIP;

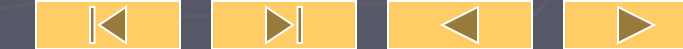

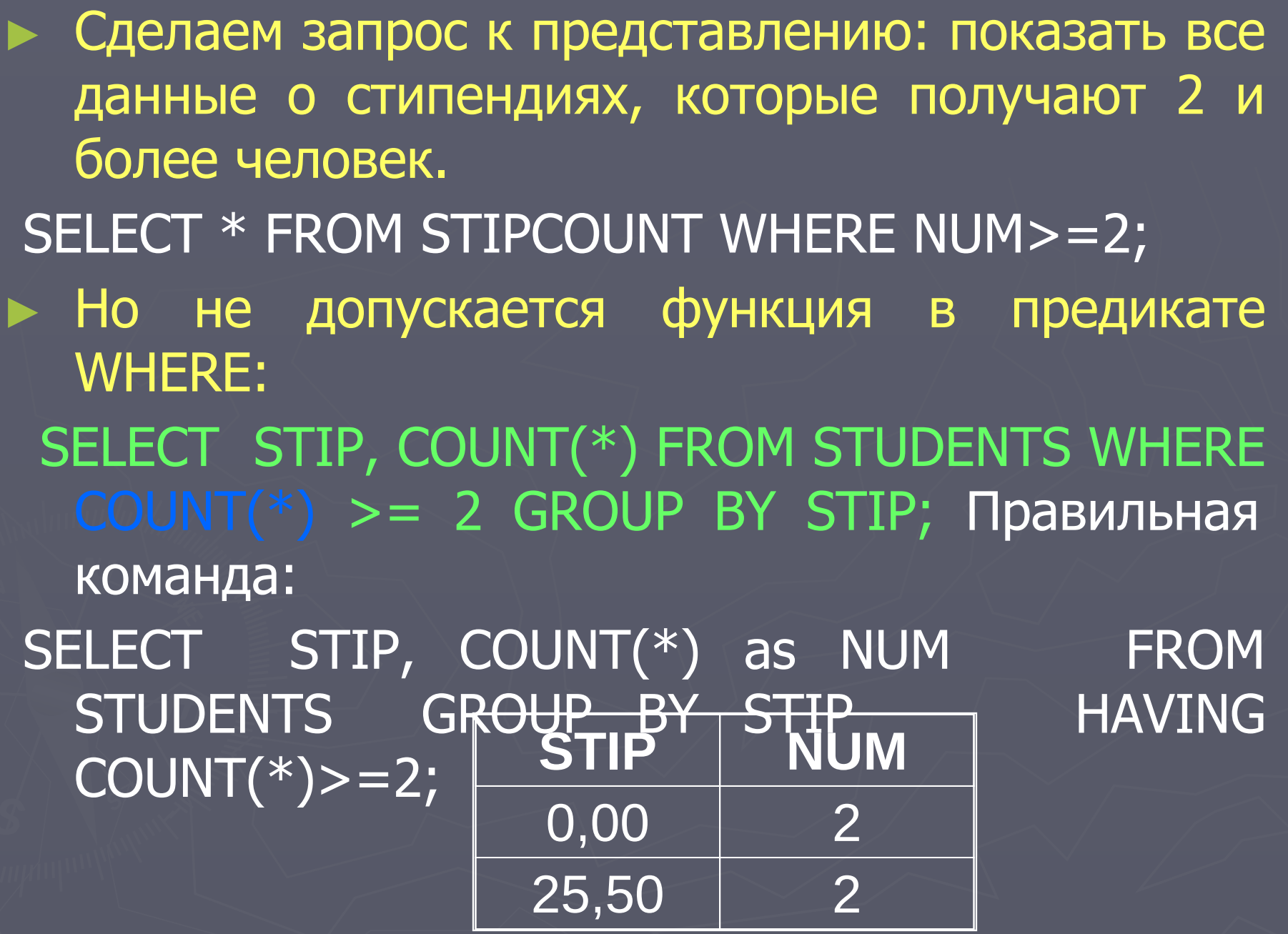

 $\blacktriangleleft$ 

 $\mathsf{M}_{-}$ 

 $\mathbb{N}$ 

 $\triangleright$ 

**В SQL существует понятие групповых представлений, т.е. имеющих предложение GROUP BY или основанных на других групповых представлениях.**

**CREATE VIEW STIPCOUNT (STIP, NUM) AS SELECT STIP, COUNT(\*) FROM STUDENTS GROUP BY STIP;**

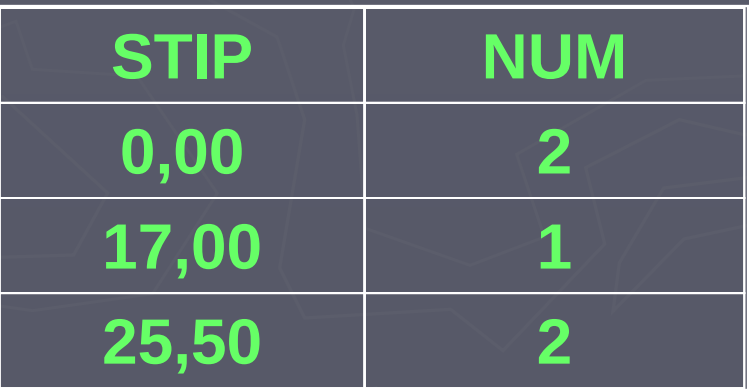

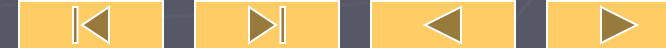

**Представления могут основываться на двух и более таблицах.**

► Пример 12.5.Создать представление о студентах и их оценках. ► CREATE VIEW STUDMARK AS SELECT C.UNUM, A.SFAM, B.PNAME, C.MARK FROM STUDENTS A, PREDMET B, USP C WHERE A.SNUM=C.SNUM AND B.PNUM=C.PNUM;

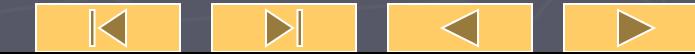

## ► После этого легче ориентироваться в оценках: ► SELECT \* FROM STUDMARK;

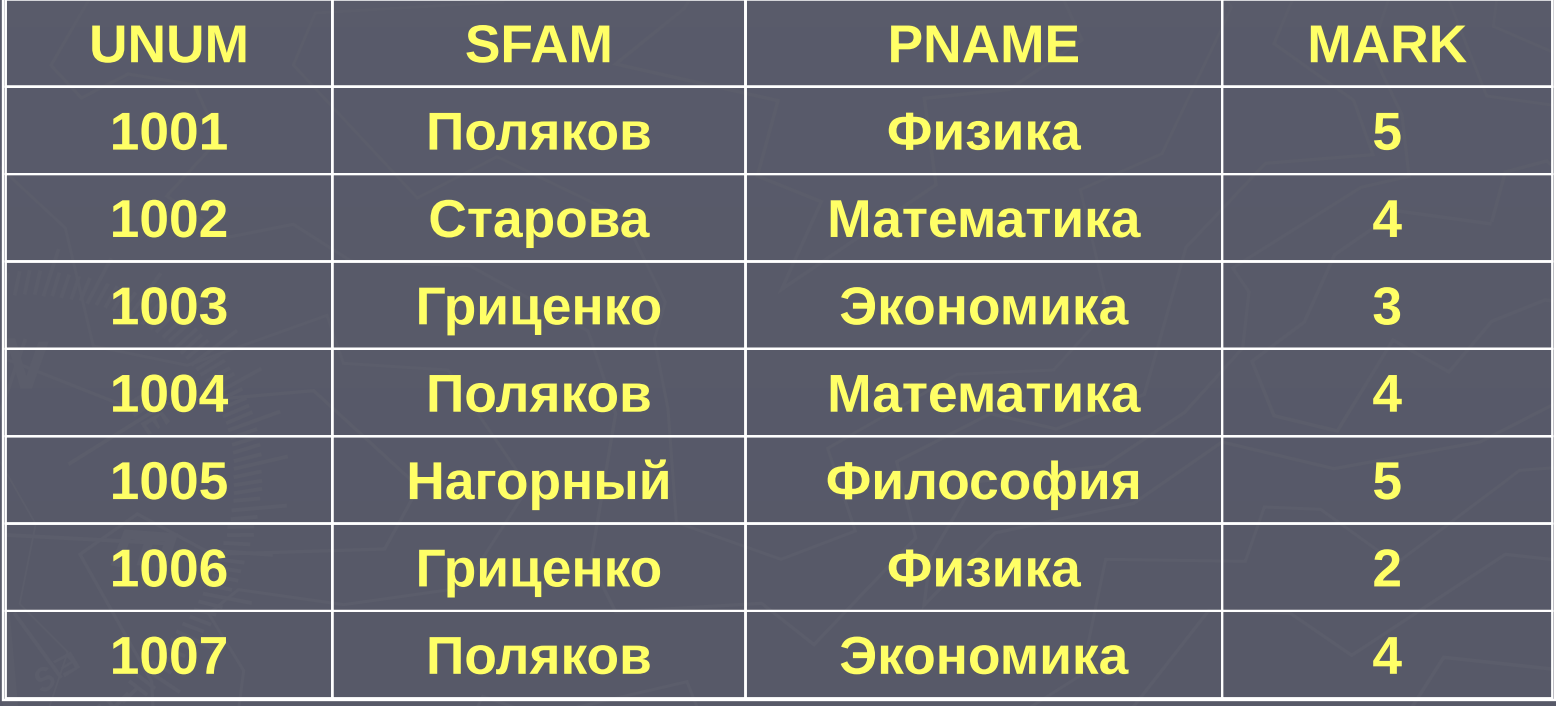

 $\mathbb K$ 

 $\triangleright$ 

D

**► Допускается соединение представления с базовыми таблицами: SELECT SFAM, PNAME, MARK, UDATE FROM STUDMARK A, USP B WHERE A.SFAM= 'Поляков' AND A.UNUM=B.UNUM;**

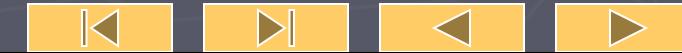

#### **Результат работы запроса:**

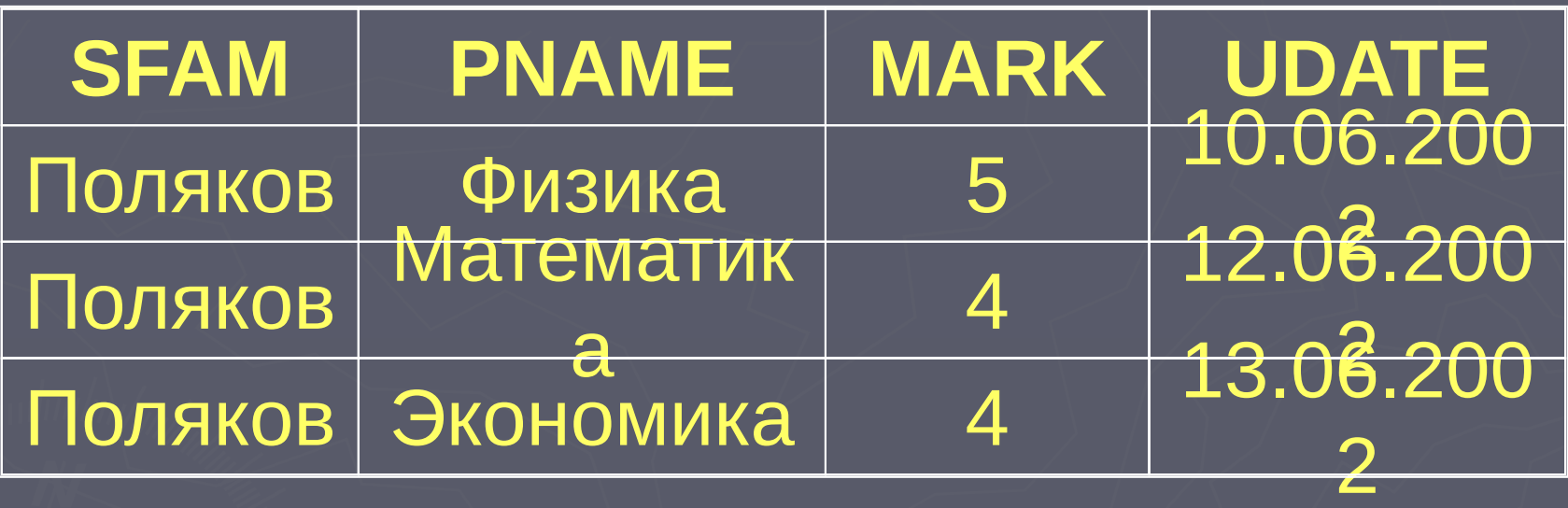

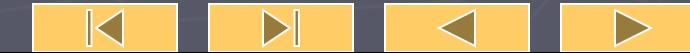

## Представления допускают соотнесенные подзапросы. Пример12.6.Пусть в таблице USP

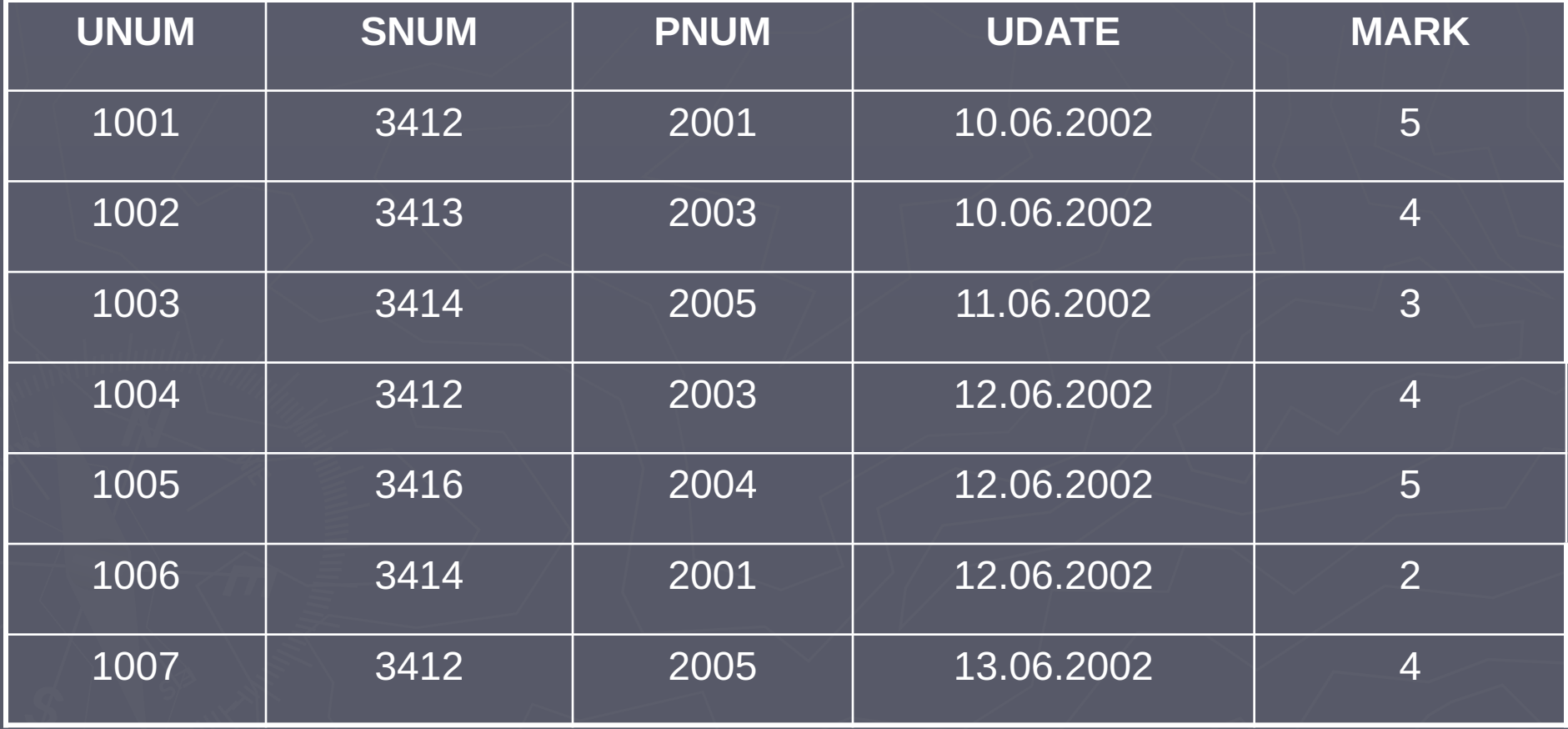

 $\triangleright$ 

K

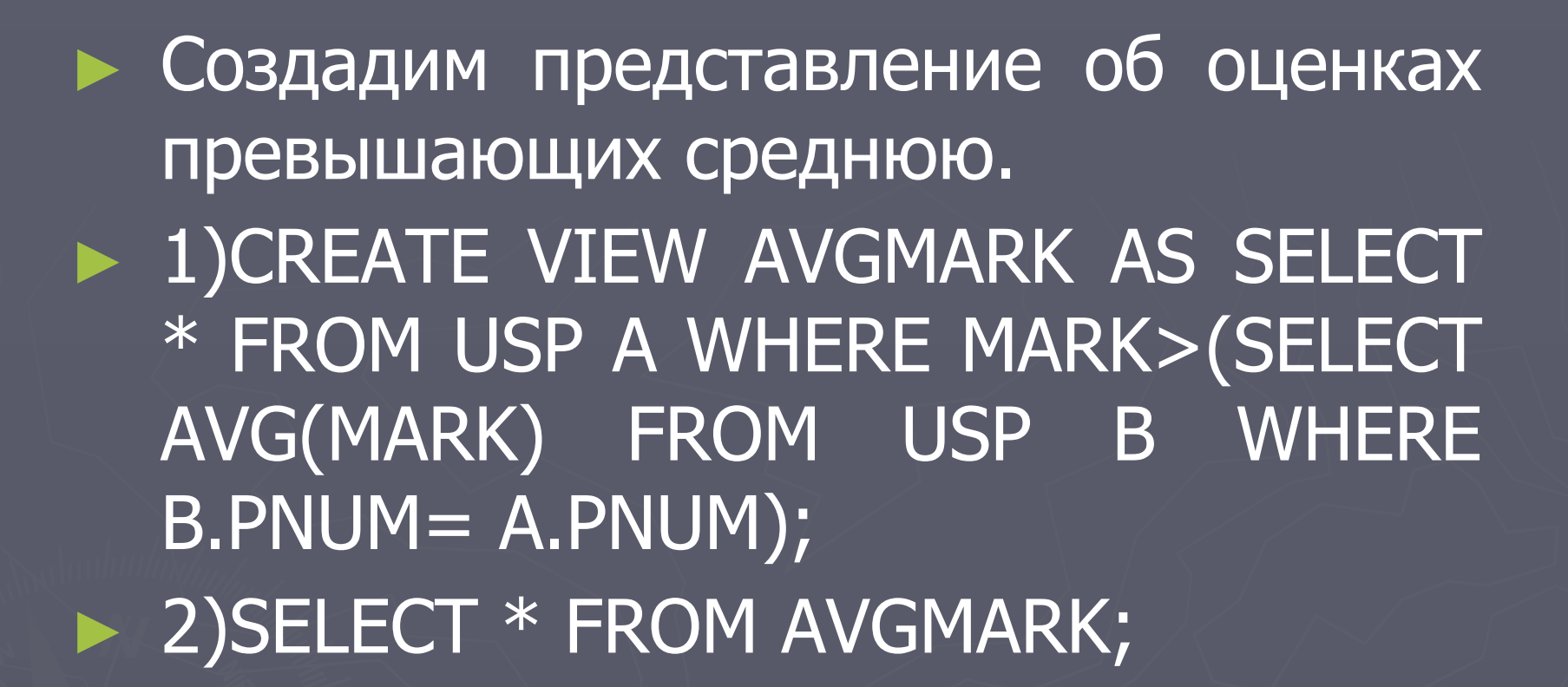

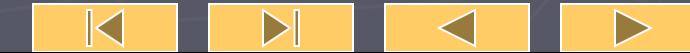

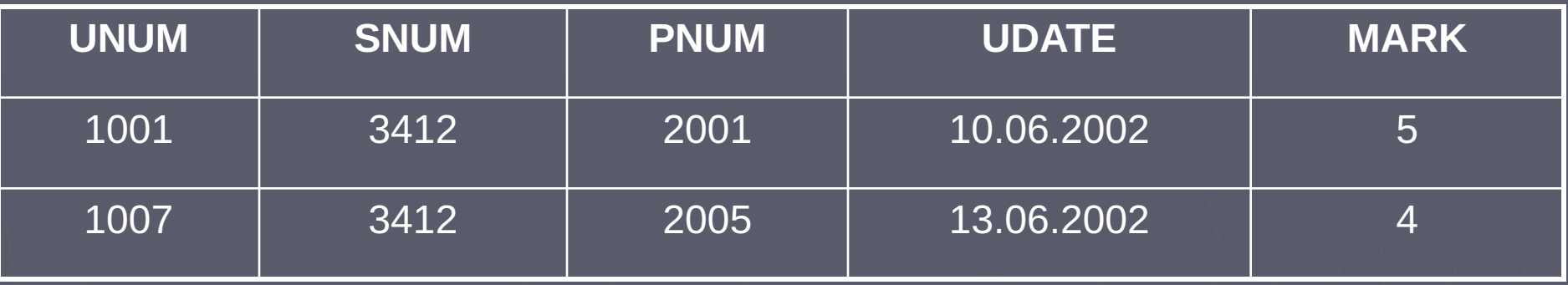

**Из этих примеров следует, что представления значительно облегчают работу с данными. Однако они являются чаще всего объектами доступными для чтения.**

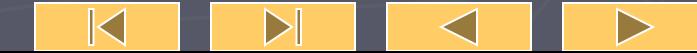

► Существуют ограничения на построения представлений: 1) в них не допускаются объединения UNION запросов; 2) не допустимо упорядочение ORDER BY, так как в базовых таблицах записи не упорядочены.

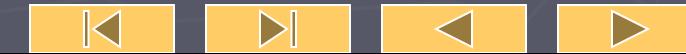

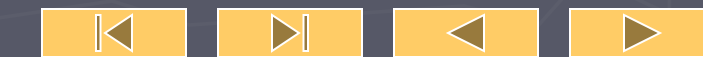

► Для удаления представления не требуется удалять все данные, потому что реально они в нем не содержатся. ► DROP VIEW AVGMARK;

Для удаления представлений используется команда DROP VIEW <Name of view>;

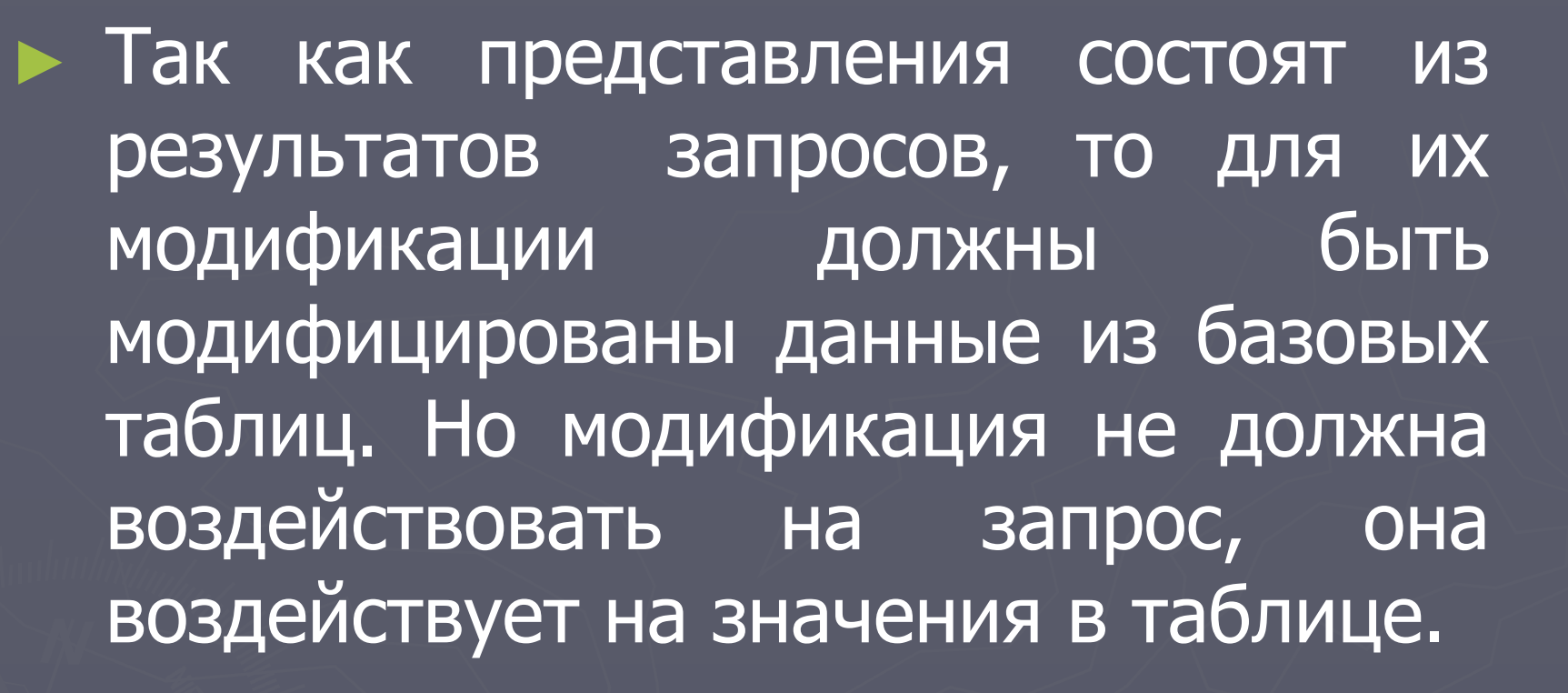

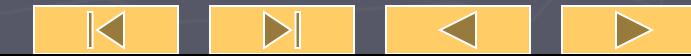

► Рассмотрим критерии, по которым мы определяем, является ли представление модифицируемым: 1) представление должно основываться только на одной таблице; 2) оно должно содержать первичный ключ этой таблицы;

3) представление не должно иметь полей - агрегатных функций;

4) представление не должно использовать DISTINCT;

- 5) представление не должно использовать GROUP BY, HAVING;
- 6) представление не должно
- 7) представление не должно

8) для команды INSERT оно может содержать любые поля базовой таблицы, для которой имеются ограничения NOT NULL, если другое значение по умолчанию не определено.

 $\mathbb K$ 

 $\triangleright$ 

► Модификация представлений подобна фрагментации базовых таблиц.

## ► Пример 12.7. CREATE VIEW PRCOUNT (UDATE, COL) AS SELECT UDATE, COUNT(\*) FROM USP GROUP BY UDATE;

Это представление не модифицируемо

GROUP BY.

-

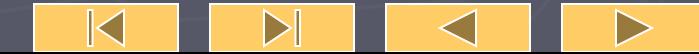

► Пример 12.8. CREATE VIEW MATEMUSP AS SELECT \* FROM USP WHERE PNUM  $= 2003$ ; Это представление – модифицируемо.

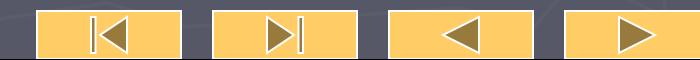

► Другой результат достигается на представлении: 1)CREATE VIEW ONLY5 AS SELECT SNUM, MARK FROM USP WHERE MARK  $= 5$ ; 2)INSERT INTO ONLY5 VALUES (3415, 4); Это допустимая команда, в таблицу эти значения будут вставлены, но на экране не появятся.

- ► Таким образом, в таблице могут появляться данные не видимые пользователю.
- ► Для исключения таких моментов используется предложение: **WITH CHECK OPTION**.

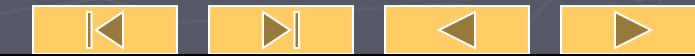

Если его добавить к команде: **CREATE VIEW ONLY5 AS SELECT SNUM, MARK FROM USP WHERE MARK = 5 WITH CHECK OPTION**; То любое значение отличное от указанных будет отключено.

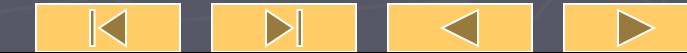

► Различия между модифицируемым представлением и представлением только для чтения существуют:

► Первое - работает как базовое, является в основном средством скрытия части информации, средством защиты; ► Второе - позволяет получать целый набор всевозможных запросов, которые можно повторять и использовать для других запросов.

 $\triangleright$ 

► CREATE VIEW DATEMARK AS SELECT SNUM, SFAM FROM STUDENTS WHERE SNUM IN ( SELECT SNUM FROM USP WHERE UDATE = 10.06.2002);

Это представление для чтения – имеется подзапрос.

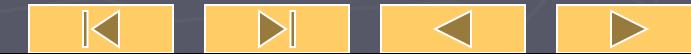

**► Что будет если пользователь решит добавить запись: INSERT INTO DATEMARK VALUES (3415,' Котенко'); Часть данных будет заполнена как NULL. Проблема не решится если применить WITH CHECK OPTION, так как представление станет модифицируемым и удаляемым, но без вставки.**

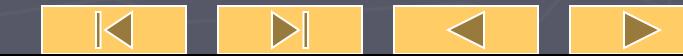

► Пример 12.9. 1) CREATE VIEW STIPSTUD AS SELECT SNUM, SFAM, STIP FROM STUDENTS WHERE STIP>0 WITH CHECK OPTION; 2) То вставка будет не удачна. INSERT INTO STIPSTUD VALUES (3417, Решетник, 0.00); 3)однако в NEW1 она возможна. CREATE VIEW NEW1 AS SELECT \* FROM STIPSTUD;

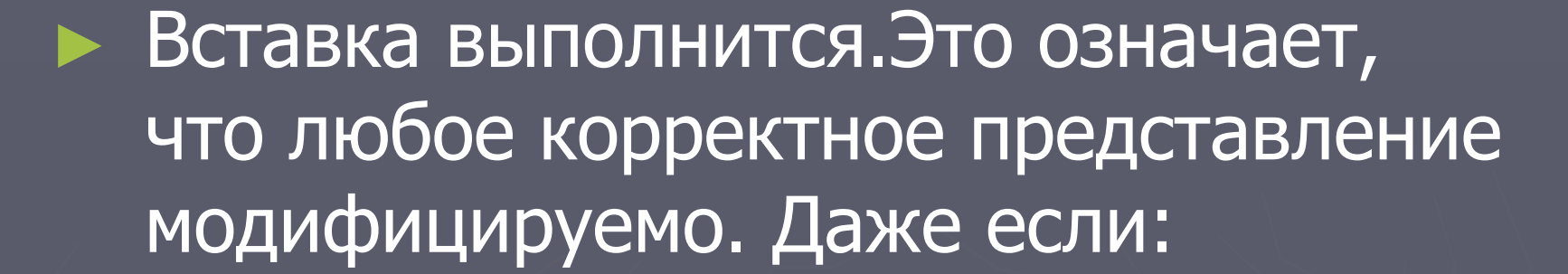

## CREATE VIEW NEW1 AS SELECT \* FROM STIPSTUD WITH CHECK OPTION;

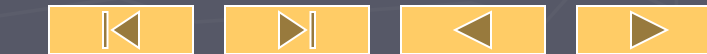

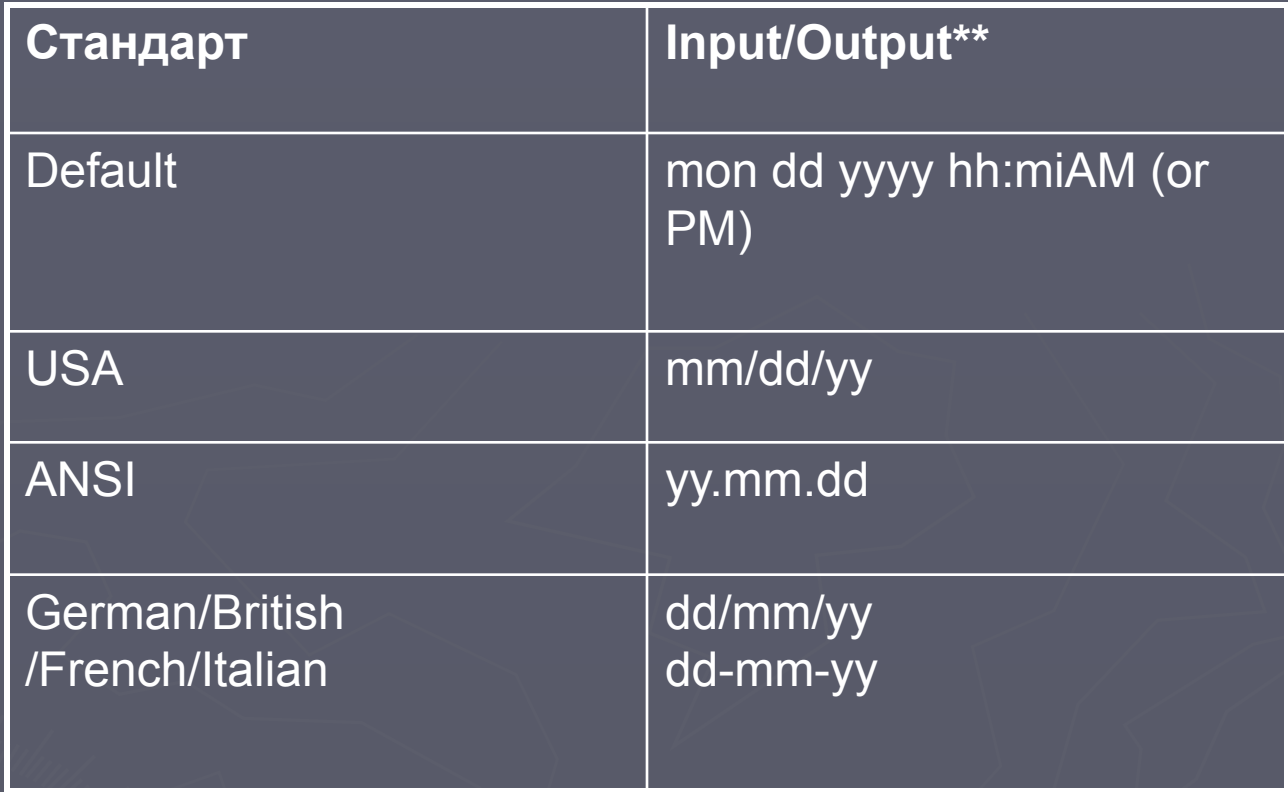

**Использование CAST:** CAST **(** *expression* AS *data\_type* **) Использование CONVERT:** CONVERT **(** *data\_type* [ **(** *length* **)** ] **,** *expression* [ **,** *style* ] **)**

 $\mathbb K$ 

 $\triangleright$
```
-- Use CAST. 
USE pubs 
GO 
SELECT SUBSTRING(title, 1, 30) AS Title, ytd_sales
FROM titles WHERE CAST(ytd sales AS char(20)) LIKE '3%'
GO
```

```
 -- Use CONVERT. 
USE pubs 
GO 
SELECT SUBSTRING(title, 1, 30) AS Title, ytd sales
FROM titles WHERE CONVERT(char(20), ytd sales) LIKE
'3%' 
GO
```
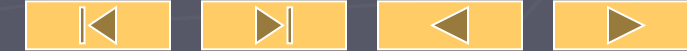

# **Лекция № 11 Views – Представления Представления.**

- **► Представление VIEW это именованная виртуальная таблица, содержание которой выбирается из других таблиц с помощью запросов.**
- **► При изменении значений в таблицах автоматически меняются значения представления.**
- **► Наличие имени у такой таблицы позволяет пользователю выполнять с ней операции аналогичные операциям с базовыми таблицами.**

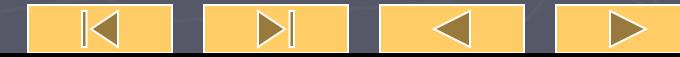

**► Рассмотрим таблицы, относящиеся к базовым, т.е. таким, которые содержат данные и постоянно находятся на устройствах хранения информации. Представления по сравнению с ними являются более гибкими средствами. Когда СУБД отыскивает в команде ссылку на представление, она отыскивает его определение, хранящееся в БД. ► После этого происходит преобразование пользовательской команды в её эквивалент с учетом запроса. У пользователя возникает**  впечатление, что он работает **настоящей реально существующей таблицей.**  $\sf K$ 

#### **► СУБД имеет две возможности реализации представления:**

- **► если определение представления простое, то система формирует каждую запись по мере необходимости;**
- **► если представление сложное, СУБД сначала выполняет материализацию представления, т.е. сохраняет информацию, из которой состоит представление во временной таблице. Затем система выполняет пользовательские команды и формирует её результаты, после временная таблица удаляется.**

 $\mathbb K$ 

 $\triangleright$ 

 $\blacktriangleright$ 

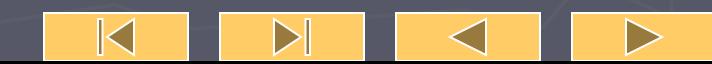

# ► Пример 12.1. Создать представление о студентах, получающих стипендию в размере 25.50. ► **CREATE VIEW STIP25\_50 AS SELECT \* FROM STUDENTS WHERE STIP=25.50;**

CREATE VIEW <Name of view > [(name of attributes),…] AS <SELECT …>;

**► Теперь в БД существует представление STIP25\_50. Это такая же таблица, как и остальные. С ней можно выполнять запросы, изменения, вставки как с другими таблицами. При выполнении запроса к ней: SELECT \* FROM STIP25\_50;**

**будет получена таблица.**

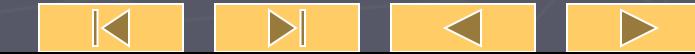

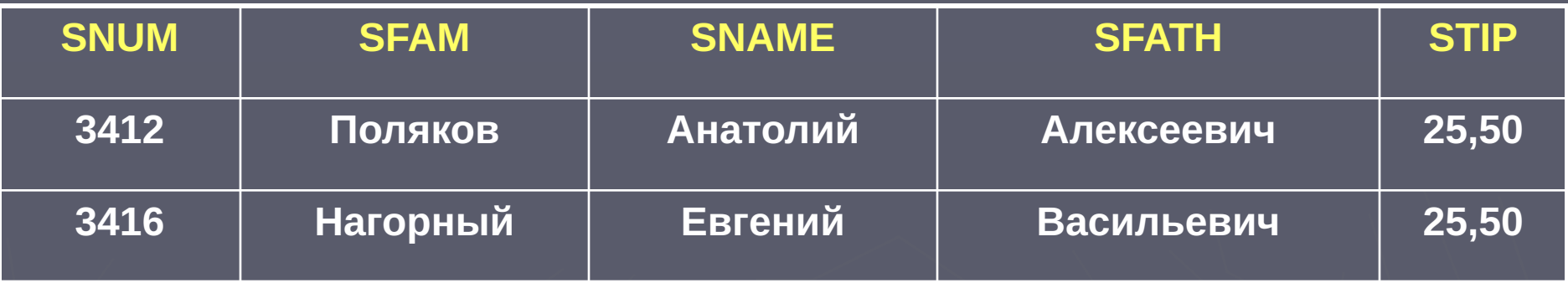

**Если к ней обратиться с запросом с предикатом SELECT \* FROM STIP25\_50 WHERE SFAM<'П'; То будет получен результат:**

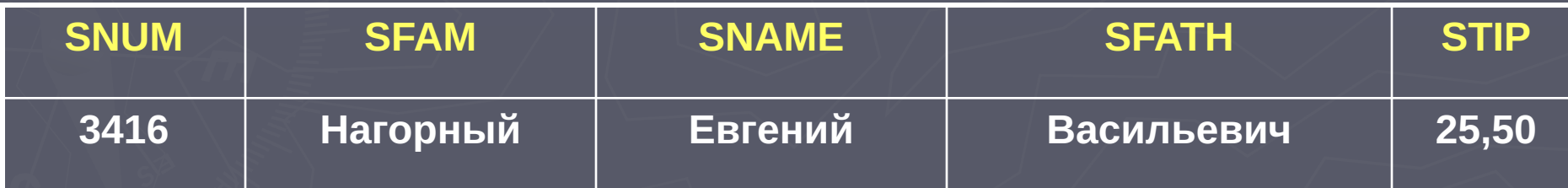

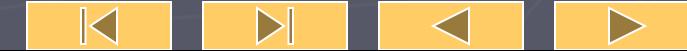

При создании представлений можно часть информации скрыть.

► Пример 12.2. Создать представление о студентах без указания стипендии. CREATE VIEW STIPOFF AS SELECT **SNUM, SFAM, SNAME, SFATH** FROM STUDENTS;

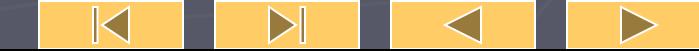

### ► При выполнении запроса к ней, будет получена таблица :

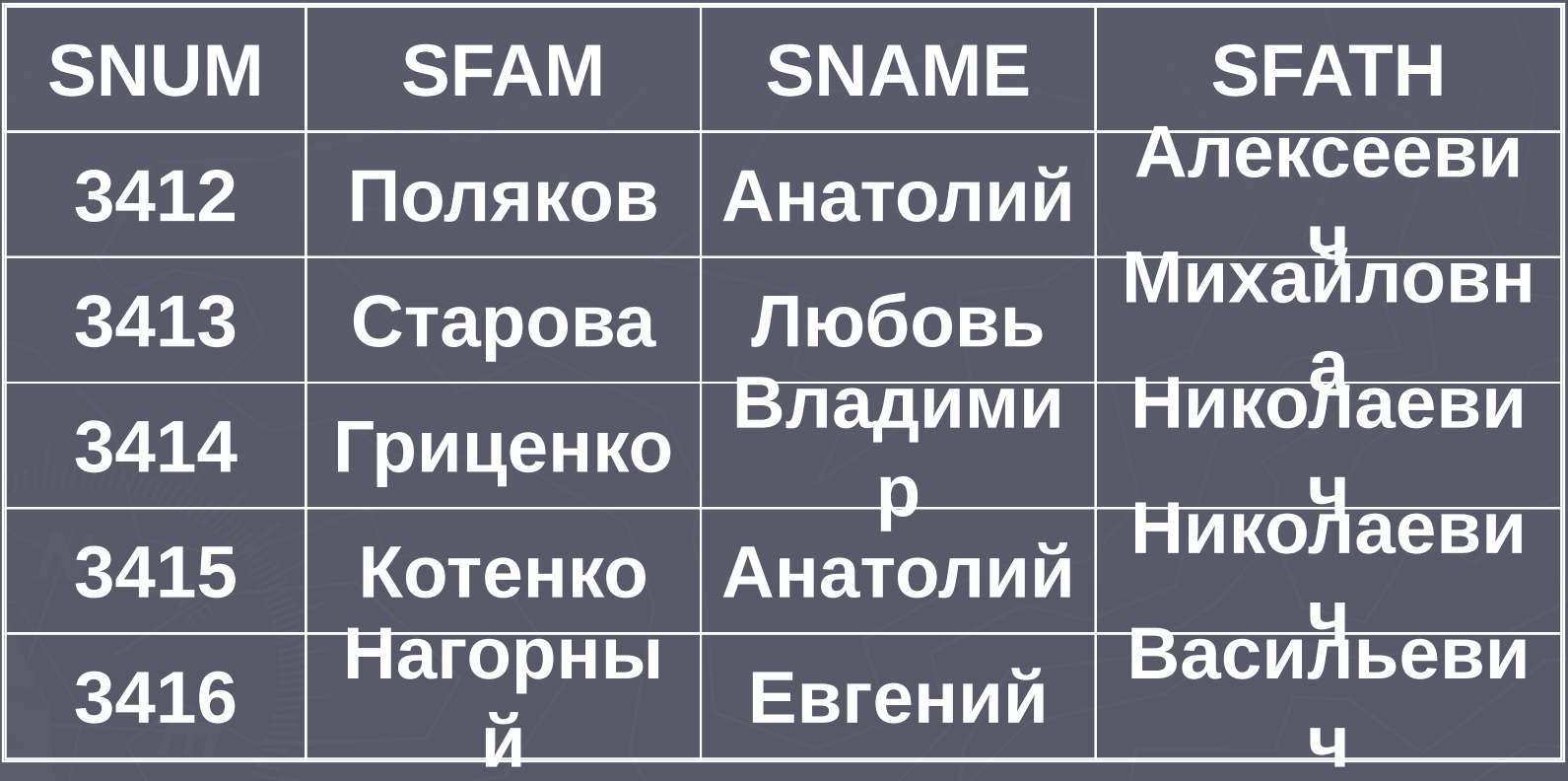

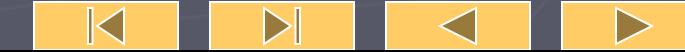

Представление теперь может изменяться также как и таблица, фактически же команда направлена к таблице STUDENTS.

**► Пример 12.3. Изменить у студента с номером студенческого билета 3415 имя.**

**► UPDATE STIPOFF SET SNAME Василий' WHERE SNUM=3415; ► UPDATE STUDENTS SET SNAME =' Василий' WHERE SNUM=3415;**

#### Но команда

### $\blacktriangleright$  UPDATE STIPOFF SET STIP  $=100$ WHERE SNUM=3415;

будет отвергнута, так как поле STIP в представлении STIPOFF отсутствует.

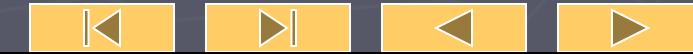

### **Существуют ограничения на модификацию представлений.**

► Чаще всего в представлении используются те же имена столбцов, что и в базовых таблицах. При использовании объединения может быть конфликт имен. Допустимо указание других имен в представлении в скобках после имени.

 $\blacktriangleright$  Пример 12.4.

CREATE VIEW STIPCOUNT(STIP, NUM) AS SELECT STIP, COUNT(\*) FROM STUDENTS GROUP BY STIP;

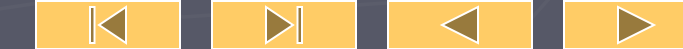

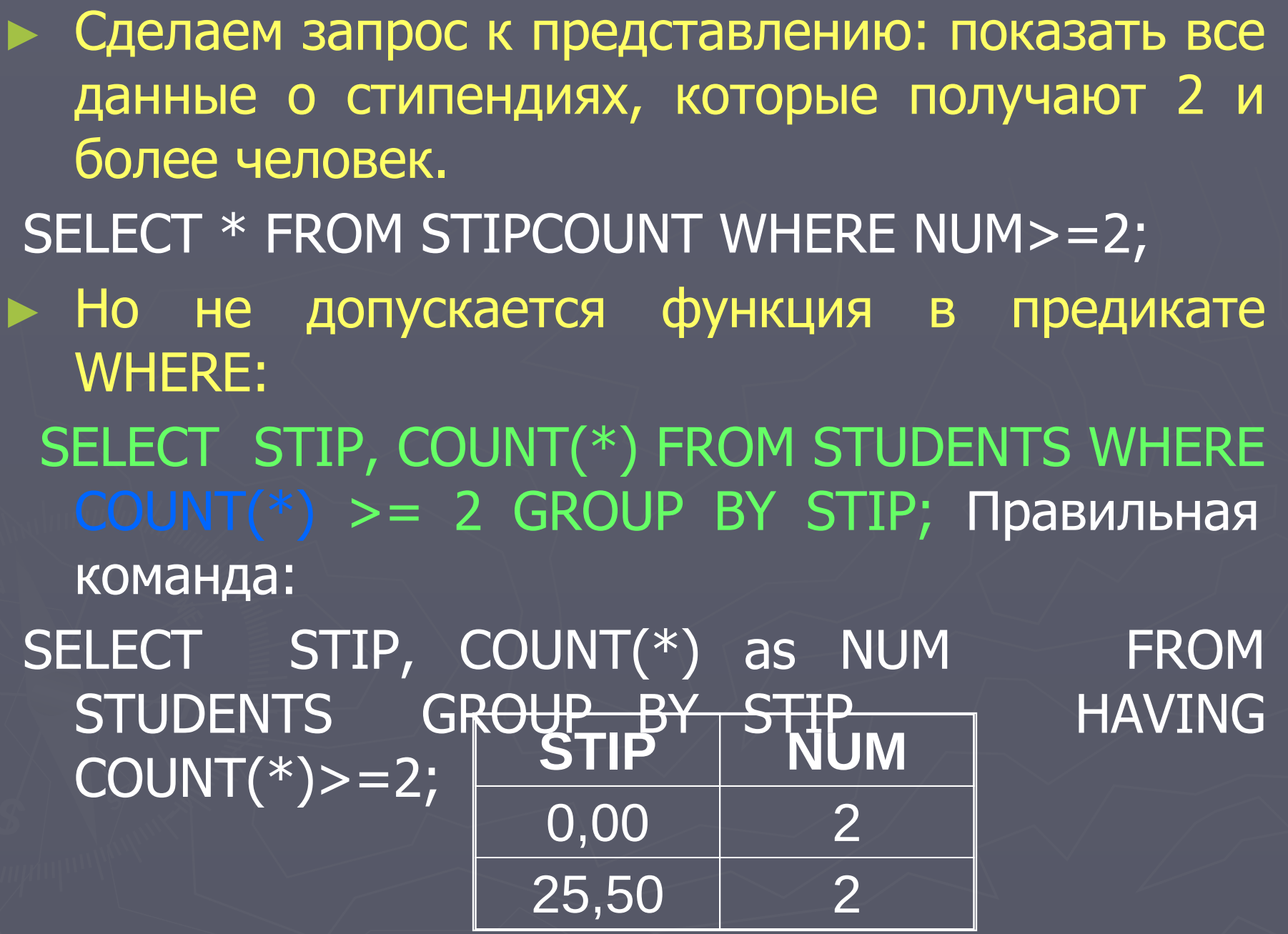

 $\blacktriangleleft$ 

 $\mathsf{M}_{-}$ 

 $\mathbb{N}$ 

 $\triangleright$ 

**В SQL существует понятие групповых представлений, т.е. имеющих предложение GROUP BY или основанных на других групповых представлениях.**

**CREATE VIEW STIPCOUNT (STIP, NUM) AS SELECT STIP, COUNT(\*) FROM STUDENTS GROUP BY STIP;**

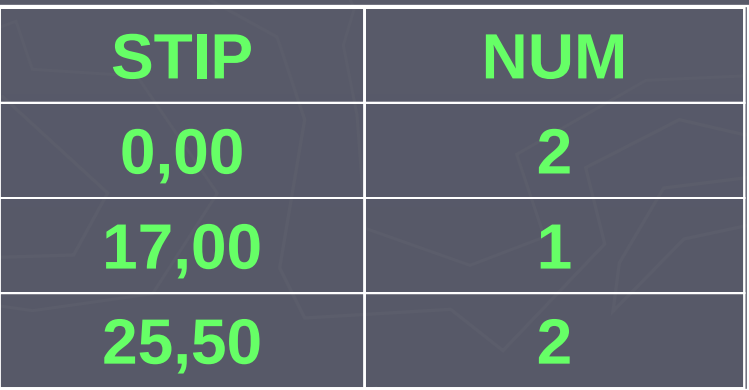

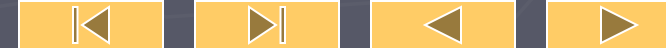

**Представления могут основываться на двух и более таблицах.**

► Пример 12.5.Создать представление о студентах и их оценках. ► CREATE VIEW STUDMARK AS SELECT C.UNUM, A.SFAM, B.PNAME, C.MARK FROM STUDENTS A, PREDMET B, USP C WHERE A.SNUM=C.SNUM AND B.PNUM=C.PNUM;

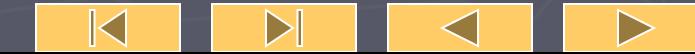

## ► После этого легче ориентироваться в оценках: ► SELECT \* FROM STUDMARK;

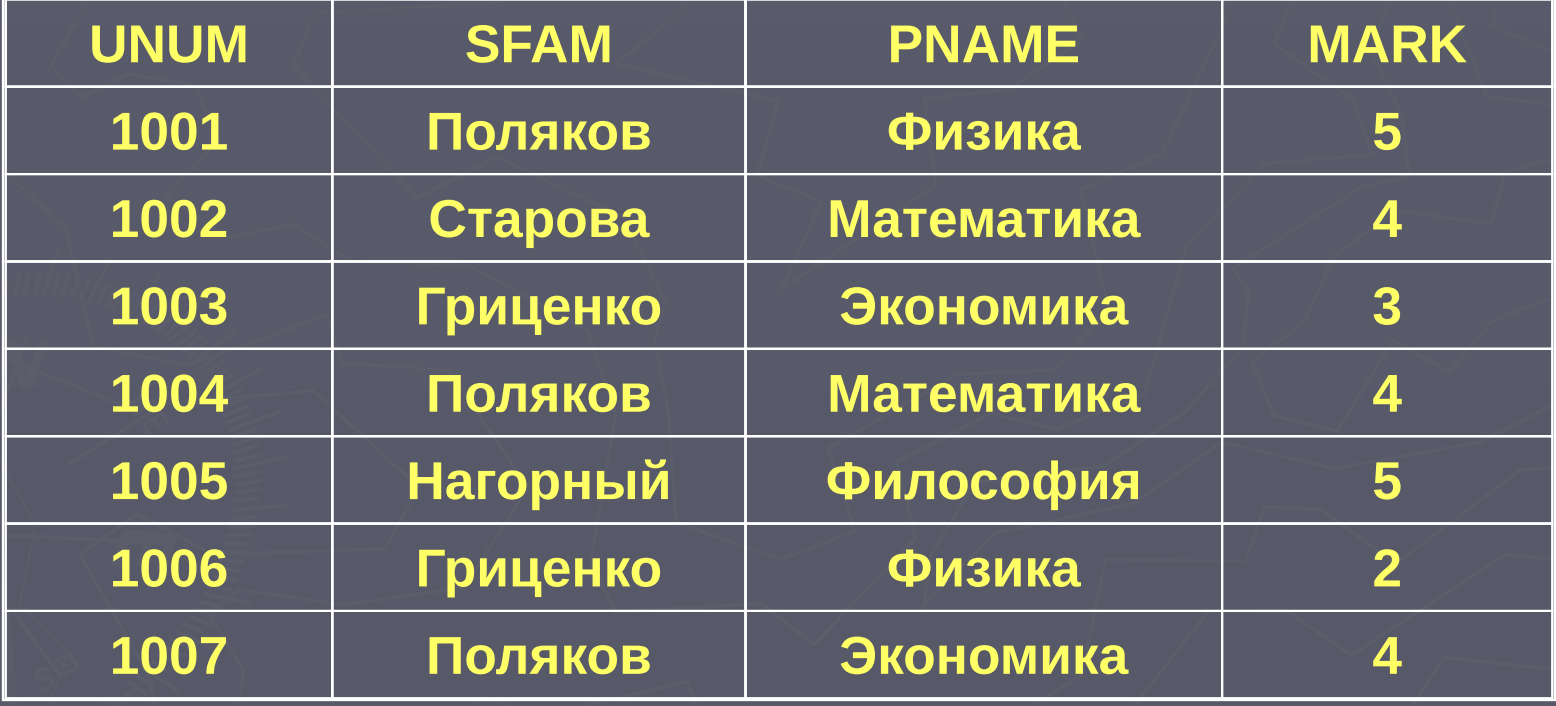

 $\mathbb K$ 

 $\triangleright$ 

D

**► Допускается соединение представления с базовыми таблицами: SELECT SFAM, PNAME, MARK, UDATE FROM STUDMARK A, USP B WHERE A.SFAM= 'Поляков' AND A.UNUM=B.UNUM;**

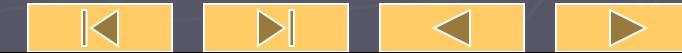

#### **Результат работы запроса:**

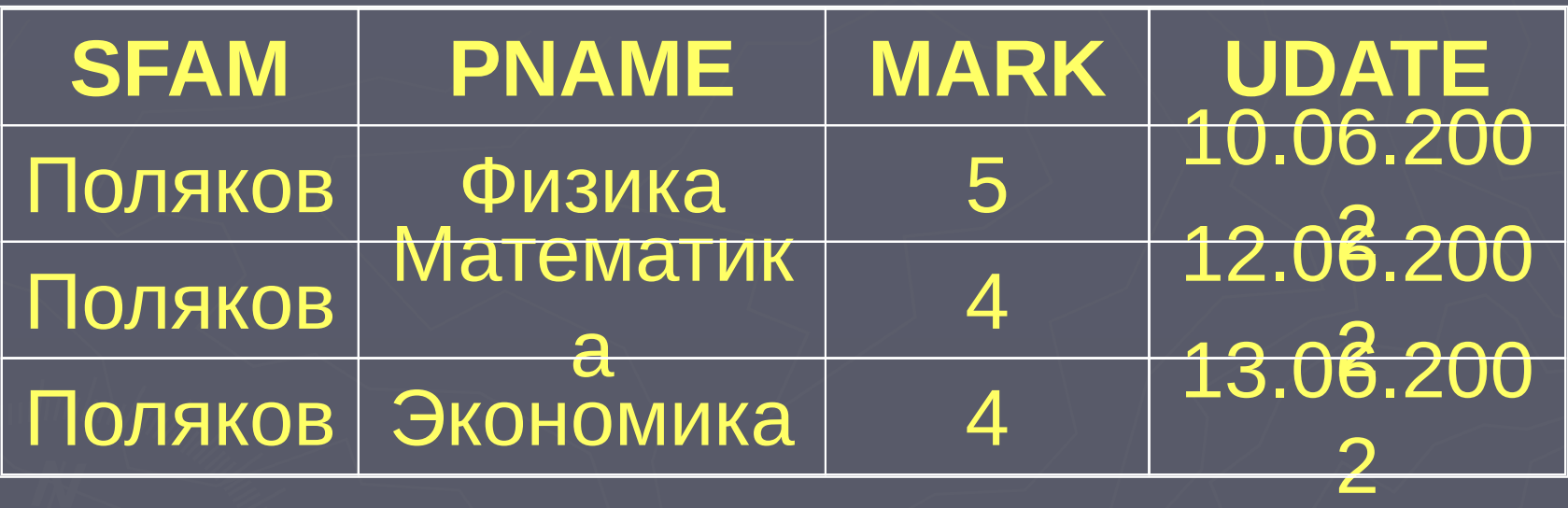

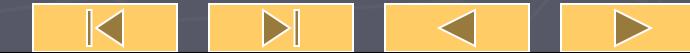

# Представления допускают соотнесенные подзапросы. Пример12.6.Пусть в таблице USP

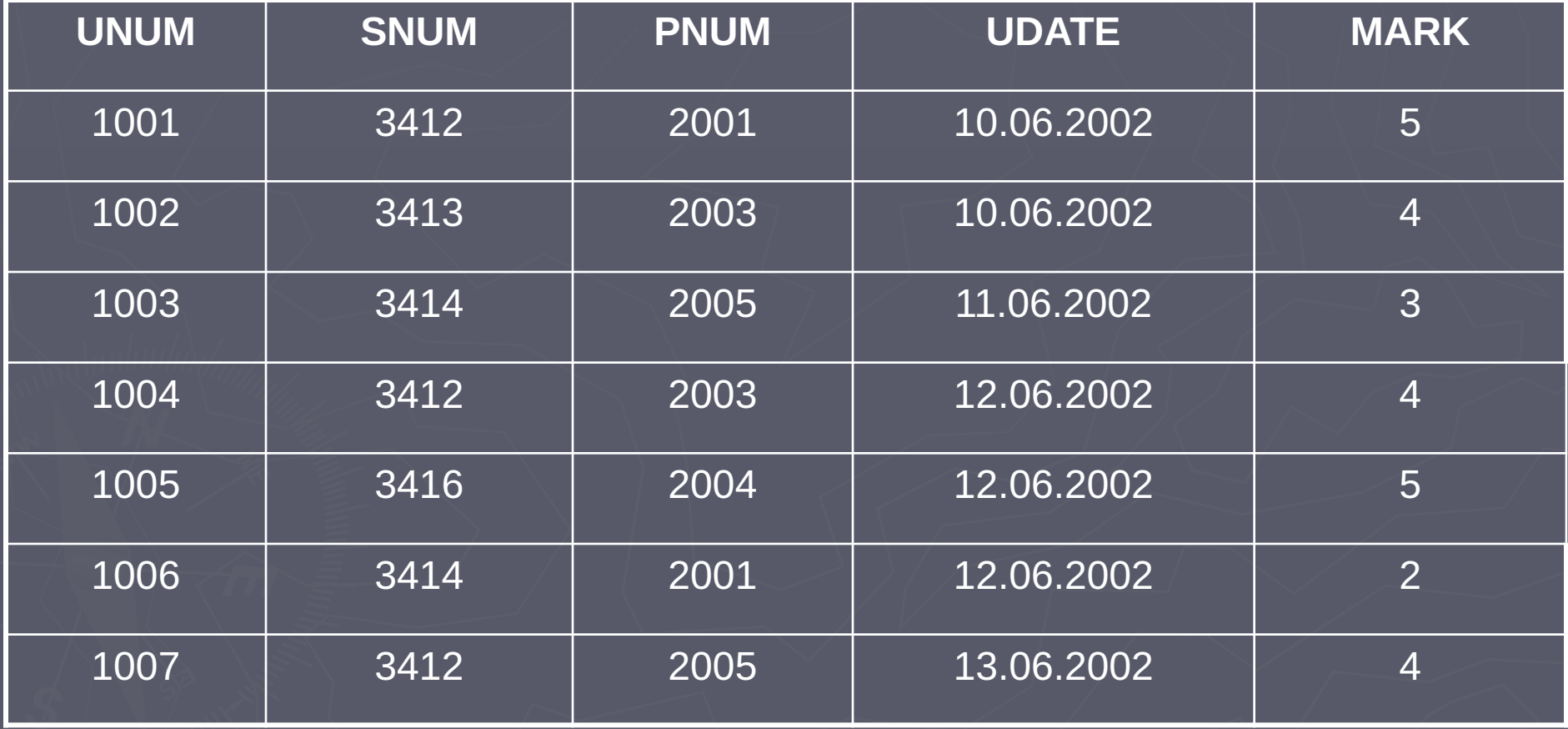

 $\triangleright$ 

K

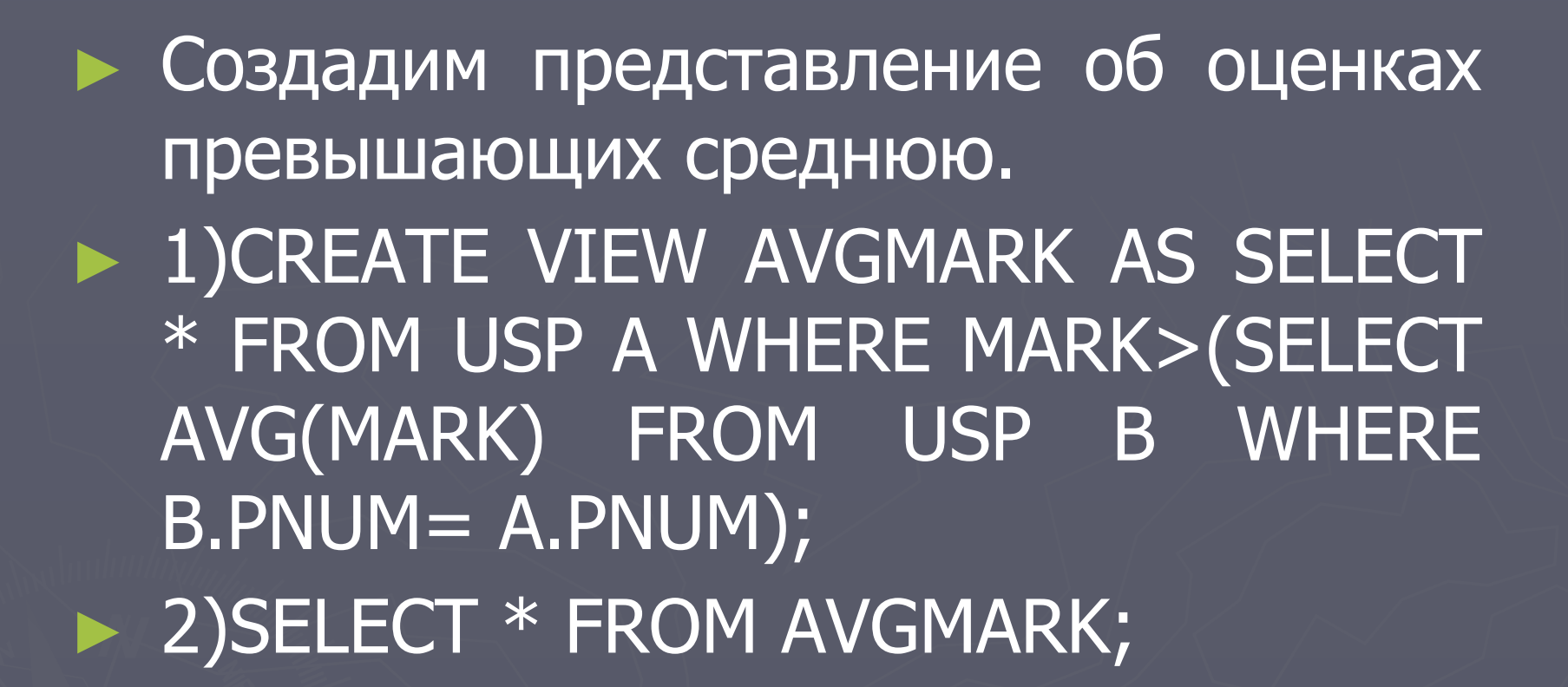

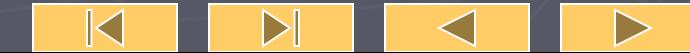

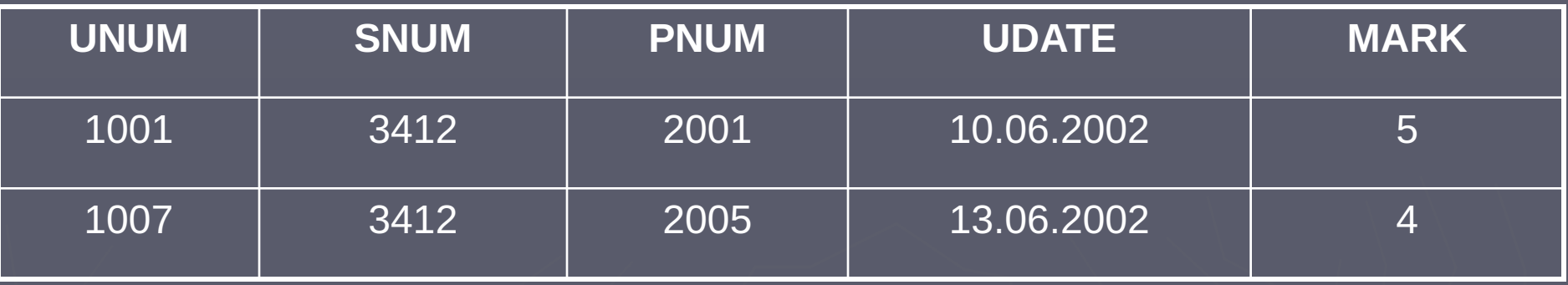

**Из этих примеров следует, что представления значительно облегчают работу с данными. Однако они являются чаще всего объектами доступными для чтения.**

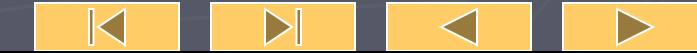

► Существуют ограничения на построения представлений: 1) в них не допускаются объединения UNION запросов; 2) не допустимо упорядочение ORDER BY, так как в базовых таблицах записи не упорядочены.

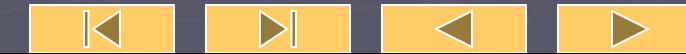

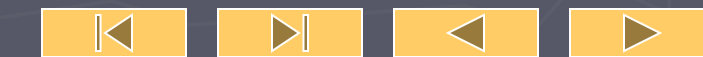

► Для удаления представления не требуется удалять все данные, потому что реально они в нем не содержатся. ► DROP VIEW AVGMARK;

Для удаления представлений используется команда DROP VIEW <Name of view>;

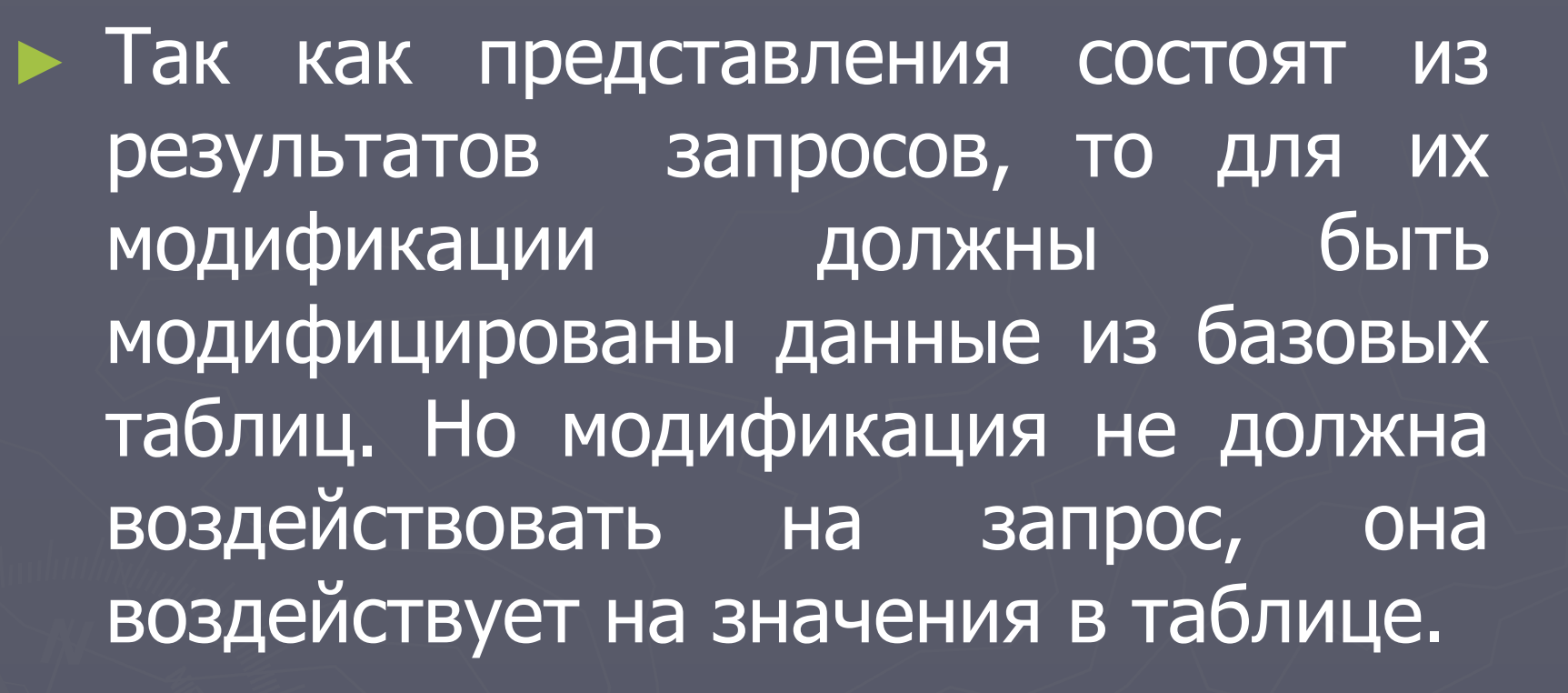

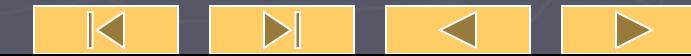

► Рассмотрим критерии, по которым мы определяем, является ли представление модифицируемым: 1) представление должно основываться только на одной таблице; 2) оно должно содержать первичный ключ этой таблицы; 3) представление не должно иметь

полей - агрегатных функций;

#### 4) представление не должно использовать DISTINCT;

#### 5) представление не должно использовать GROUP BY, HAVING;

- 6) представление не должно использовать подзапросы;
- 7) представление не должно использовать константы, строки, выражения среди полей вывода;

8) для команды INSERT оно может содержать любые поля базовой таблицы, для которой имеются ограничения NOT NULL, если другое значение по умолчанию не определено.

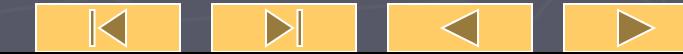

► Модификация представлений подобна фрагментации базовых таблиц.

# ► Пример 12.7. CREATE VIEW PRCOUNT (UDATE, COL) AS SELECT UDATE, COUNT(\*) FROM USP GROUP BY UDATE;

Это представление не модифицируемо

GROUP BY.

-

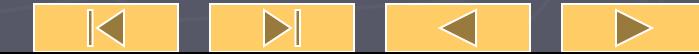

► Пример 12.8. CREATE VIEW MATEMUSP AS SELECT \* FROM USP WHERE PNUM  $= 2003$ ; Это представление – модифицируемо.

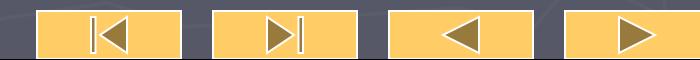

► Другой результат достигается на представлении: 1)CREATE VIEW ONLY5 AS SELECT SNUM, MARK FROM USP WHERE MARK  $= 5$ ; 2)INSERT INTO ONLY5 VALUES (3415, 4); Это допустимая команда, в таблицу эти значения будут вставлены, но на экране не появятся.

- ► Таким образом, в таблице могут появляться данные не видимые пользователю.
- ► Для исключения таких моментов используется предложение: **WITH CHECK OPTION**.

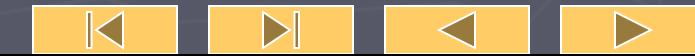

Если его добавить к команде: **CREATE VIEW ONLY5 AS SELECT SNUM, MARK FROM USP WHERE MARK = 5 WITH CHECK OPTION**; То любое значение отличное от указанных будет исключено.

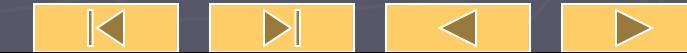

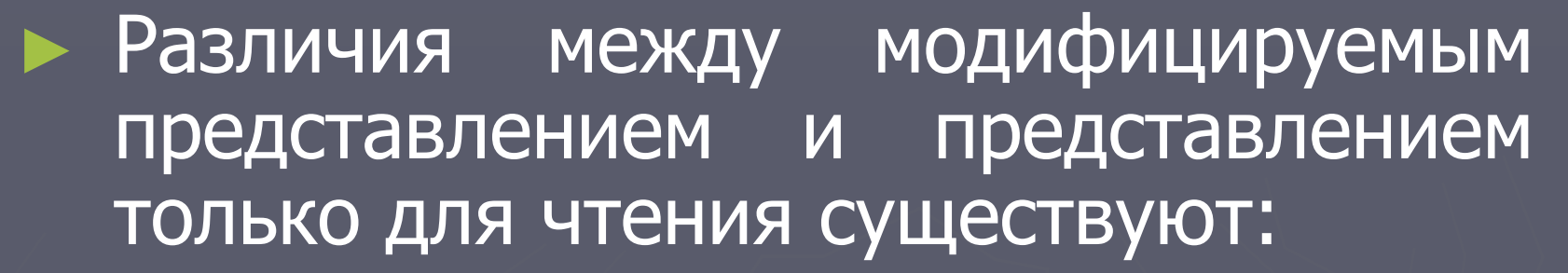

► Первое - работает как базовое, является в основном средством скрытия части информации, средством защиты; ► Второе - позволяет получать целый набор всевозможных запросов, которые можно повторять и использовать для других запросов.

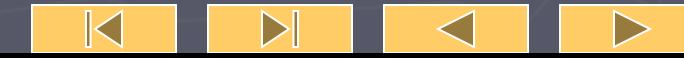

► CREATE VIEW DATEMARK AS SELECT SNUM, SFAM FROM STUDENTS WHERE SNUM IN ( SELECT SNUM FROM USP WHERE UDATE = 10.06.2002);

Это представление для чтения – имеется подзапрос.

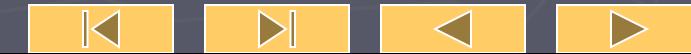

**► Что будет если пользователь решит добавить запись: INSERT INTO DATEMARK VALUES (3415,' Котенко'); Часть данных будет заполнена как NULL. Проблема не решится если применить WITH CHECK OPTION, так как представление станет модифицируемым и удаляемым, но без вставки.**

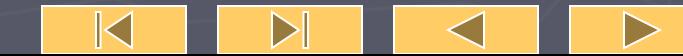

► Пример 12.9. 1) CREATE VIEW STIPSTUD AS SELECT SNUM, SFAM, STIP FROM STUDENTS WHERE STIP>0 WITH CHECK OPTION; 2) То вставка будет не удачна. INSERT INTO STIPSTUD VALUES (3417, Решетник, 0.00); 3)однако в NEW1 она возможна. CREATE VIEW NEW1 AS SELECT \* FROM STIPSTUD;

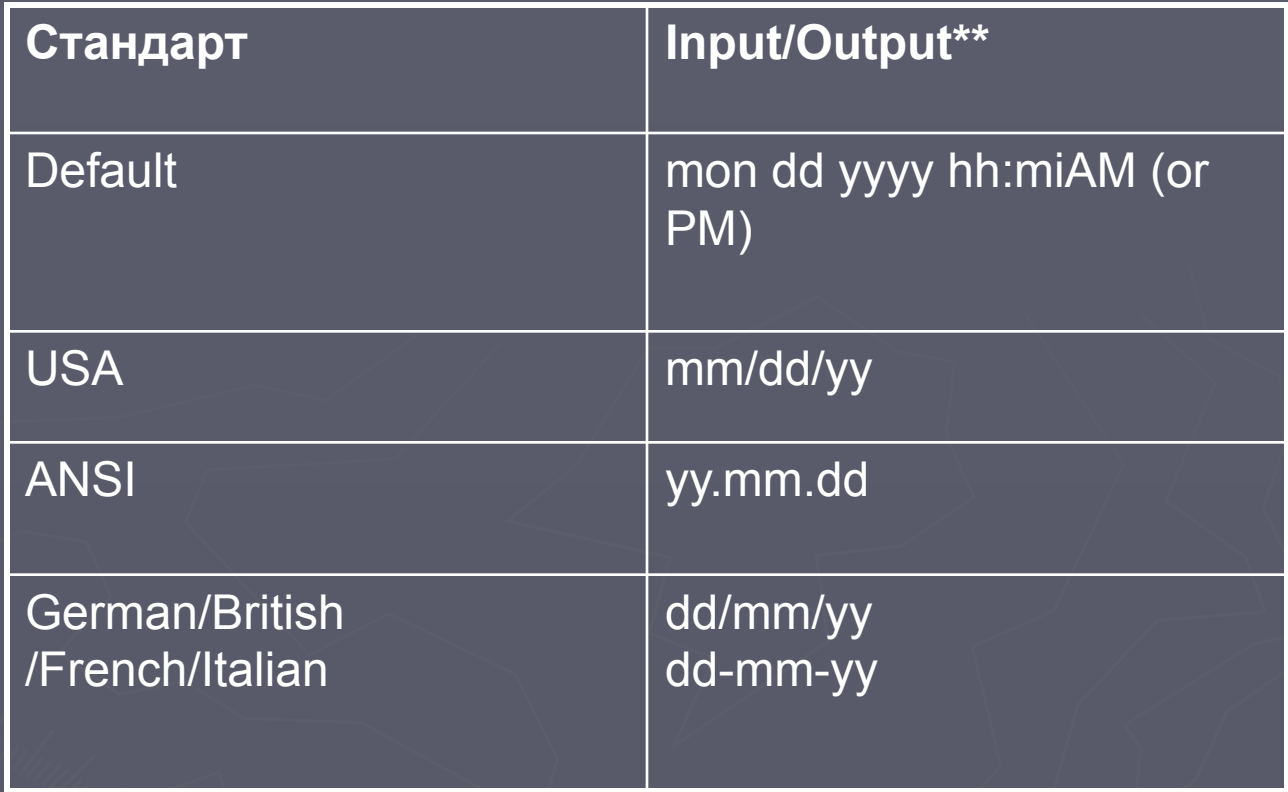

**Использование CAST:** CAST **(** *expression* AS *data\_type* **) Использование CONVERT:** CONVERT **(** *data\_type* [ **(** *length* **)** ] **,** *expression* [ **,** *style* ] **)**

 $\mathbb K$ 

 $\triangleright$
```
-- Use CAST. 
USE pubs 
GO 
SELECT SUBSTRING(title, 1, 30) AS Title, ytd_sales
FROM titles WHERE CAST(ytd sales AS char(20)) LIKE '3%'
GO
```

```
 -- Use CONVERT. 
USE pubs 
GO 
SELECT SUBSTRING(title, 1, 30) AS Title, ytd sales
FROM titles WHERE CONVERT(char(20), ytd sales) LIKE
'3%' 
GO
```
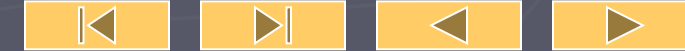

## **Временные таблицы**

**Временная таблица создается командой create table, также как и обычная таблица, признаком временности служит символ # перед именем ( такая таблица доступна только в текущей подпрограмме, таблица с префиксом ## всюду). Временные таблицы автоматически уничтожаются при завершении текущей сессии работы с сервером, в остальном ничем не отличаются от обычных таблиц.**